## 112 學年度高二校本課程選課說明

一、線上選課時間: 112/11/20 (一) 15:00 開始至 112/11/24 (五) 15:00 止, 請同學務必於期限內完 成線上選課。

二、課程介紹如下:<https://youtu.be/BIKJGEyLQyc?feature=shared>

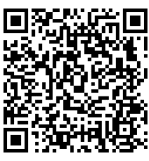

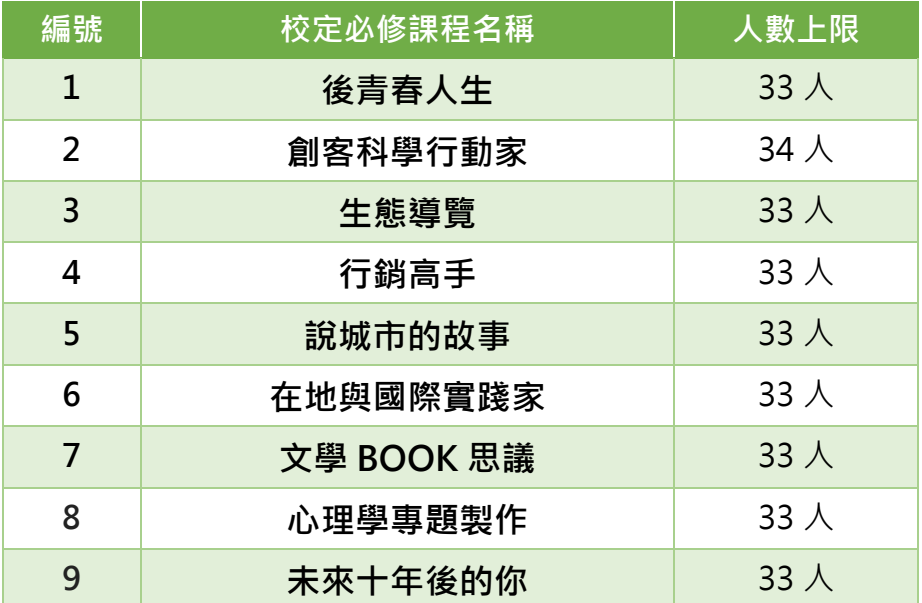

三、選課方式:依志願序選課,每位同學需皆須選擇 9 個志願並排出志願序(第 1-9 志願,以個人 希望錄取的課程依序排列),以便系統依學生個人志願序分發。

四、加退選時間:112/12/7(四)13:00~12/11(一)16:00 止,加退選方式另公告於校網。

五、其他注意事項:

- 1. 選填前請考慮個人性向、興趣與能力,經與家長或老師研商後再選填。
- 2. 教材以教師自編教材為主,選修時所用課本及教材欲購買時,由學生自行負擔。
- 3. 志願選填完並儲存後,在截止時間前仍可再次登入系統並調整志願,調整後請再儲存。
- 4. 每一科目班級選修人數均有上限。若人數過多,由電腦隨機選取決定。未能修習第一志願之 同學,以相同方式安排下一志願,依此類推。
- 5. 若無法順利上網選填時,請電郵問題畫面至教學組:[514@tea.nknush.kh.edu.tw](mailto:514@tea.nknush.kh.edu.tw)。

6. 嚴禁他人任意盜用非本人之帳號密碼登入選課系統,查有實據者,將依校規嚴懲。 選課說明請參閱下頁:

## 自主學習選課系統操作說明(同步公告於本校網站)

選填網址

<https://highschool.kh.edu.tw/Login.action?schNo=580301D>

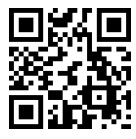

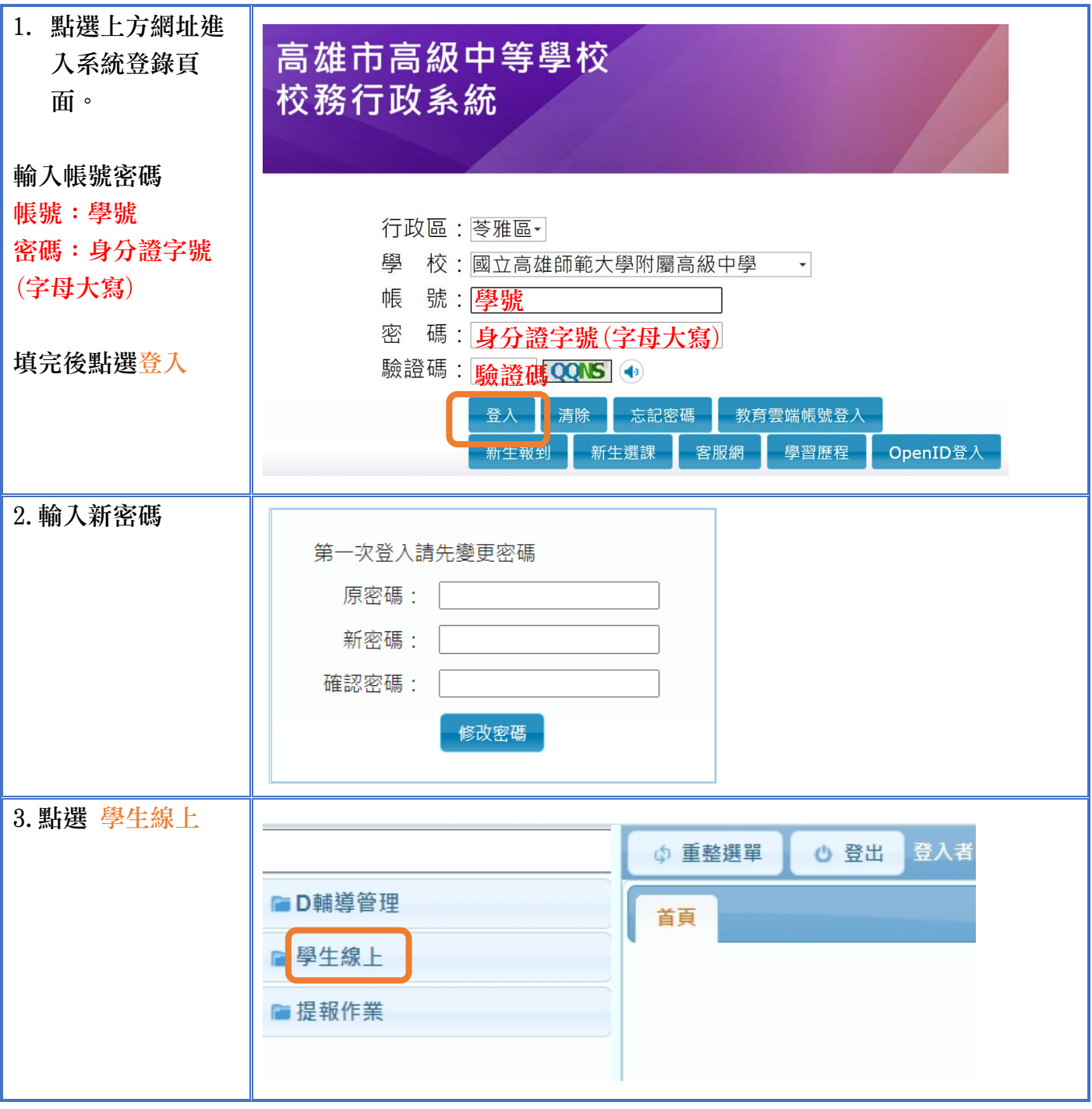

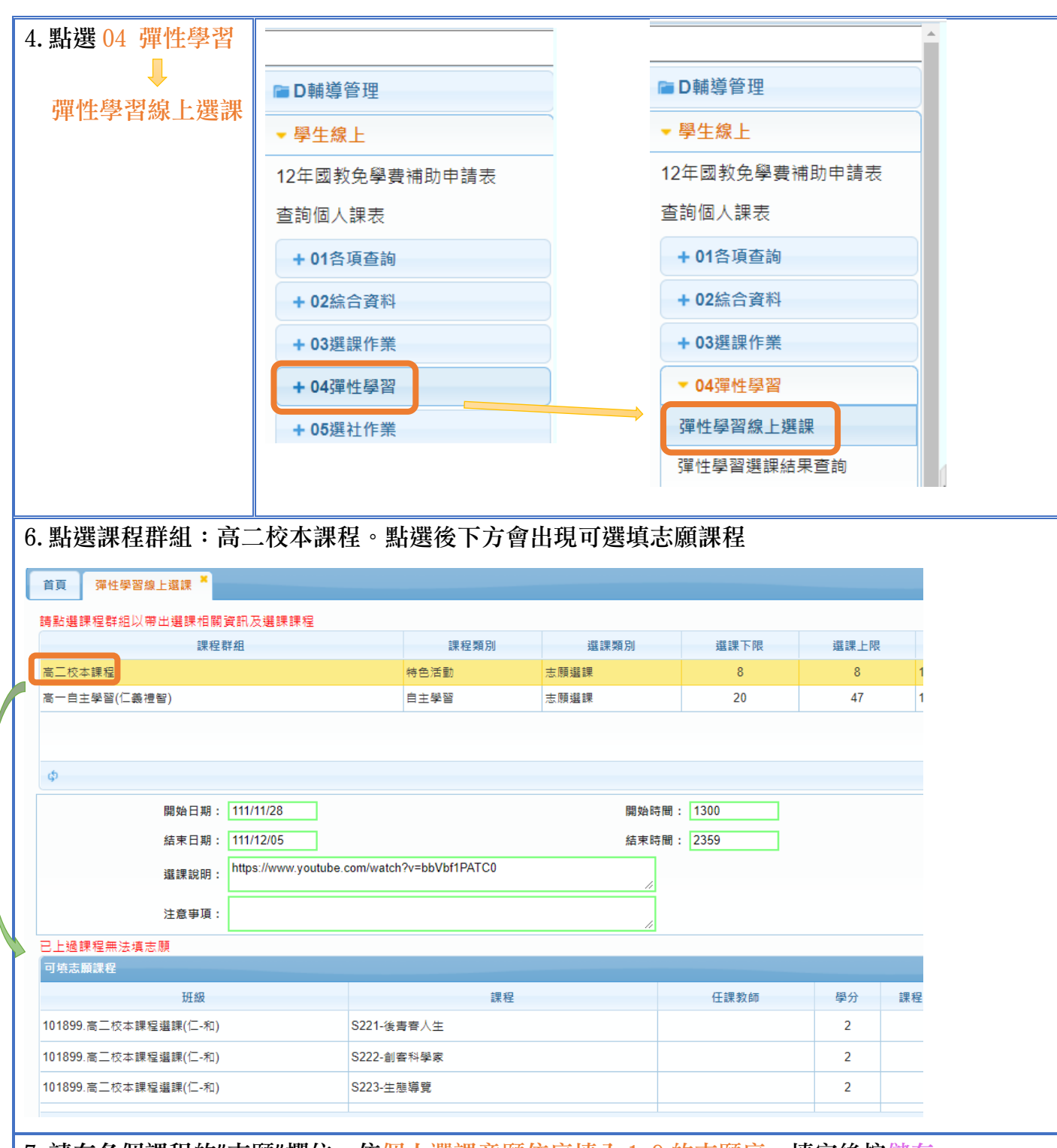

## 7.請在各個課程的"志願"欄位,依個人選課意願依序填入 1-9 的志願序。填完後按儲存。

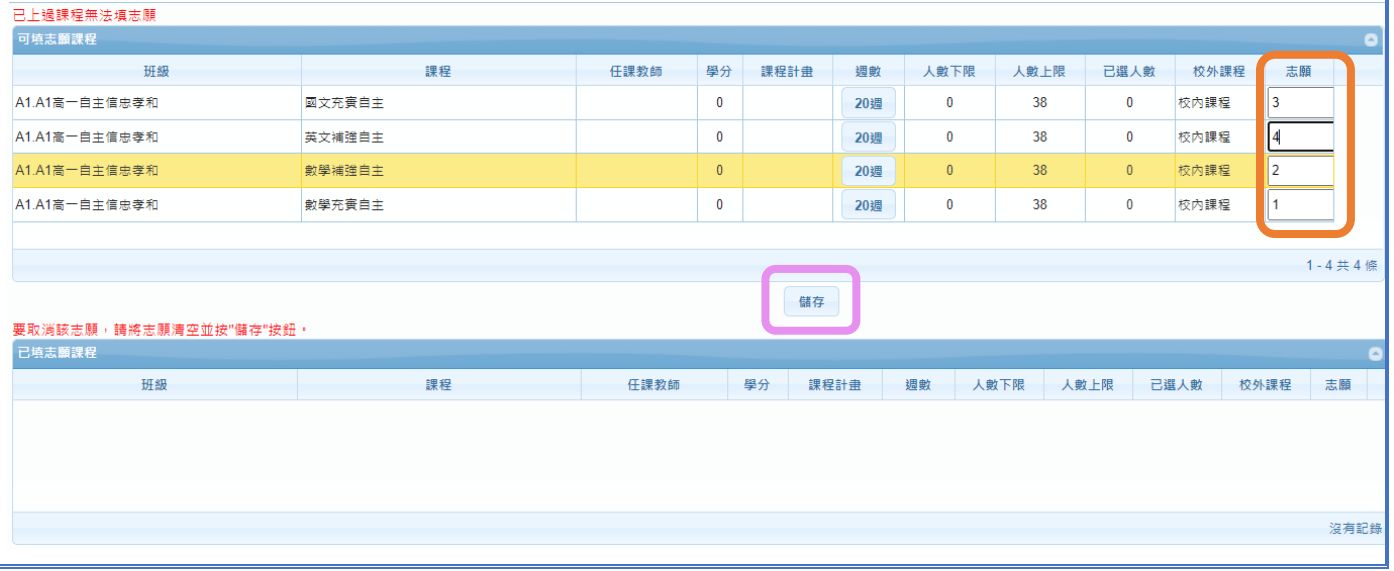

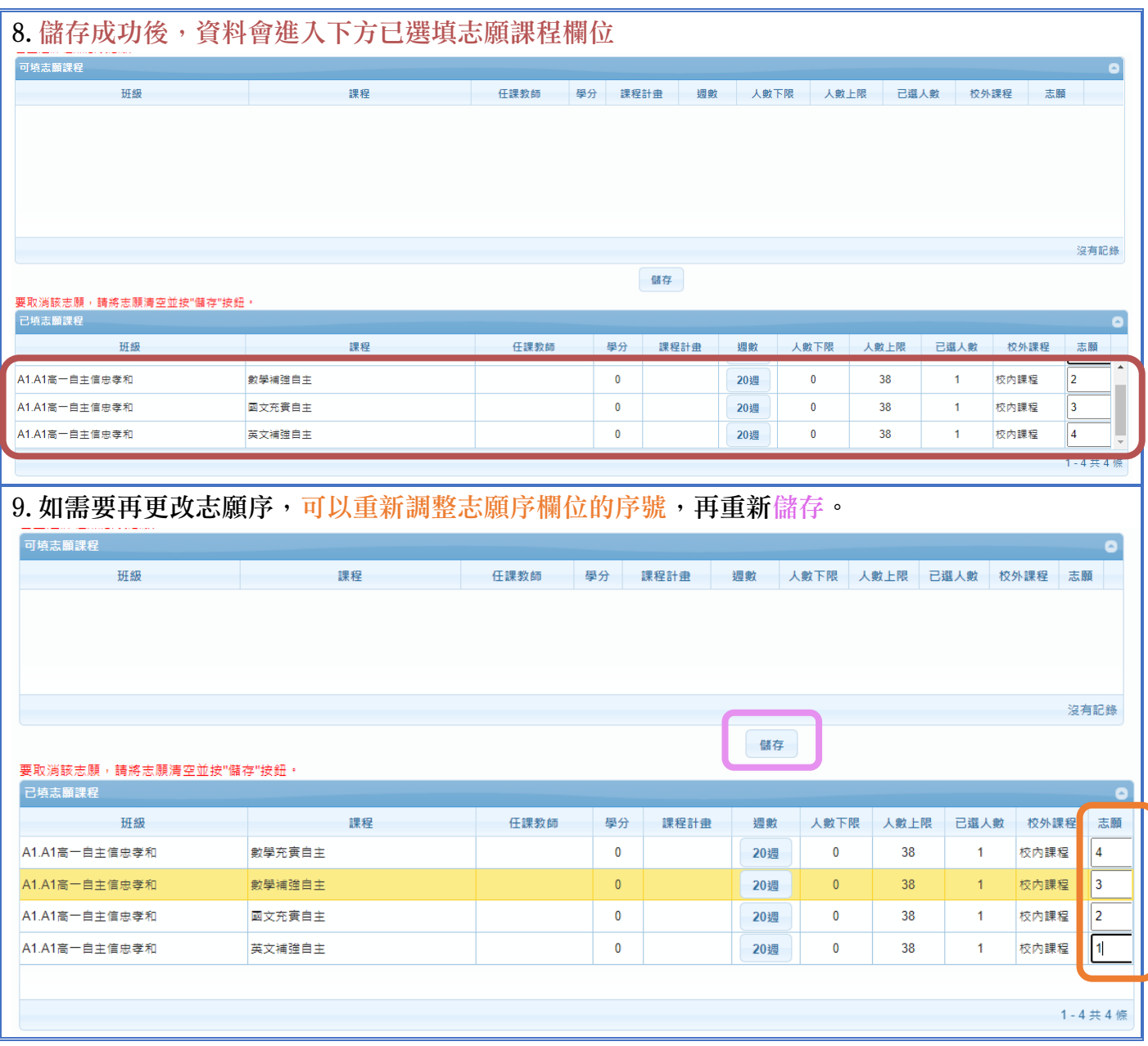